## SOYEZ LE BIENVENU SUR ARCHOS

Entertainment your way

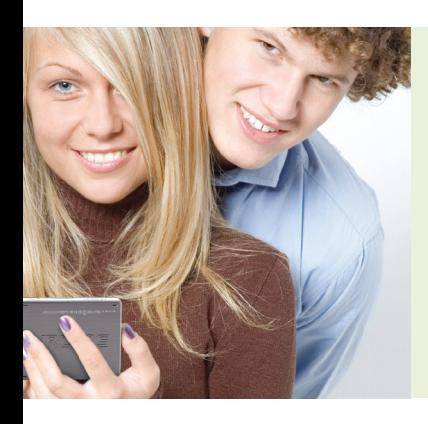

## Cher et heureux propriétaire du nouveau lecteur ARCHOS :

Les feuilles d'instructions qui suivent ont été élaborées pour vous faire découvrir un certain nombre de fonctions parmi les plus utiles de votre lecteur ARCHOS. Ces feuilles ne sont aucunement définitives. Elles servent comme référence rapide supplémentaire au manuel d'utilisation complet en PDF qui se trouve dans votre appareil ARCHOS.

Au fur et à mesure que vous vous familiarisez avec votre lecteur ARCHOS, vous allez probablement choisir à votre convenance la manière de vous déplacer d'un écran à l'autre et d'utiliser les fonctions que nous décrivons ici. C'est une partie de plaisir que de découvrir la puissance et la souplesse de votre lecteur ARCHOS.

Profitez-en, merci pour avoir acheté un produit ARCHOS.

Voici quelques éléments de base pour démarrer.

- Maintenez enfoncé le bouton d'allumage pendant deux secondes pour faire démarrer votre ARCHOS. S'il ne s'allume pas, il faudra probablement le recharger au moyen du câble USB qui l'accompagne.
- 2 A proximité du bouton d'allumage, vous trouverez le bouton TV/LCD. Quand l'ARCHOS est connecté à un moniteur externe ou à la télé (via la DVR station en option, le Battery Dock ou le Mini Dock), appuyez tout simplement sur ce bouton.
- Les options de navigation peuvent varier selon le modèle. Sur le modèle 405, on utilise uniquement les boutons situés sur le côté droit de l'appareil. Le wifi 605 dispose des deux possibilités, avec boutons et avec écran tactile.
- 4 Regardez les boutons situés sur le côté droit de votre lecteur ARCHOS. Chaque bouton effectue deux fonctions différentes - une en poussant du côté gauche du bouton et l'autre en le poussant du côté droit.
- 5 Remarquez que le bouton du haut a un **'X'** sur le côté gauche et **'OK'** à droite. Ceci est une fonction importante et une distinction d'ARCHOS.
- 6 En appuyant du côté **'X'** du bouton, cela arrête la lecture en cours (la chanson, le film, etc.) ou bien vous renvoie à l'écran précédent.
- Le côté 'OK' du bouton fonctionne comme la touche 'Entrée' du clavier de votre ordinateur et c'est le bouton que vous pressez quand vous voulez démarrer quelque chose - jouer un fichier, sélectionner une icône, ainsi de suite. *Remarque : Considérez ces boutons comme 'démarrer'* **('OK')** *et 'arrêter'* **('X').**
- 8 Ensuite, appuyez sur le côté **'Menu'** du bouton basculant. Des choix apparaissent sur votre écran. Ces choix varient en fonction l'écran sur lequel vous vous trouvez. Vous pouvez vous déplacer d'une option à une autre à l'aide des boutons **'Arrow'** [Flèche]. Une fois que votre choix est en surbrillance, appuyez sur **'OK'.**
	- ( ) . Appuyer sur **'Tab'** vous permet de basculer d'un Le bouton de gauche porte le symbole 'Tab' [Onglet] écran à l'autre. Par exemple, quand vous créez une liste d'écoute et que vous avez deux dossiers actifs, vous pouvez 'basculer' d'un côté à l'autre pour effectuer les changements. L'icône ( $\Box$ ) à gauche en haut de l'écran apparaît s'il y a des pages entre lesquelles on peut basculer. Vous verrez aussi chaque onglet en haut de l'écran.  $(\blacksquare)$
- Vous pouvez ajuster le volume de votre ARCHOS avec le bouton 'Volume' (adddl) ou en appuyant sur les boutons **'Arrow' [Flèche]** up/down [haut/bas] pendant que vous regardez un film ou en écoutant une chanson.
- Pour accéder à vos paramètres personnels à partir de l'écran d'accueil, appuyez sur **'Menu'** et sélectionnez l'option **'Settings'** [Paramètres].
- 'Settings' [Paramètres] vous permet de modifier aussi les options de son, d'affichage, d'apparence, de langue et de région, de commande TV, de l'horloge, de l'alimentation, des mises à jour et des plugins et des préférences système.
- Quand vous connectez votre appareil ARCHOS à votre ordinateur à l'aide du câble USB fourni (pour le transfert de la musique, des films, des podcasts et des photos), un écran indiquant 'Enable USB?' [Activer USB] s'affichera. Appuyez sur **'OK'**. Sélectionnez 'Charge Only' [Charger uniquement] si vous ne voulez pas transférer de média et si vous voulez uniquement recharger votre appareil ARCHOS. Lorsque l'appareil est connecté en mode USB avec transfert des fichiers, la batterie se chargera mais moins rapidement (cela dépend de la taille des fichiers à transférer, de leur quantité, etc.).

**SESSE** 

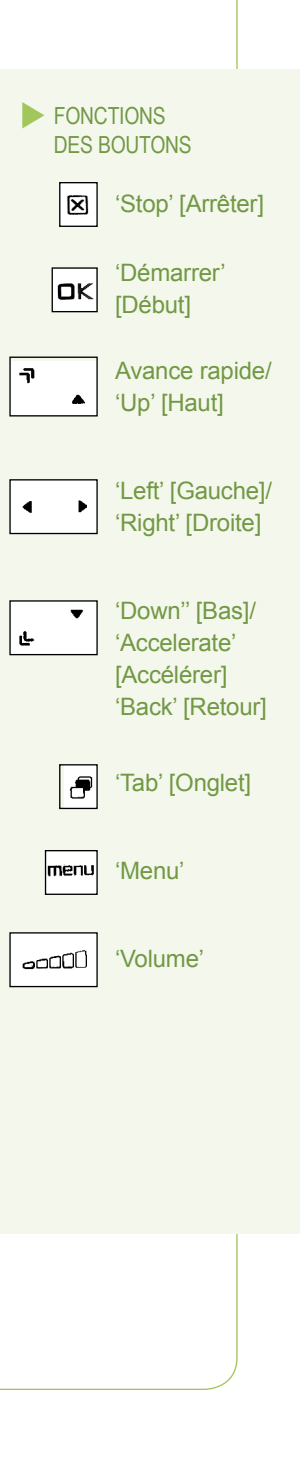